# *UNIVERGE* **UM8000** ®

## **Unified Messaging System**

## **Default Conversation at a Glance**

Welcome to UNIVERGE® UM8000, a simple yet powerful messaging system that can greet your callers and record your messages. You will find it quick and easy to use.

The chart on the following page shows the menus available by phone using the default telephone user interface.

*NOTE:* Some features shown might not be available at your site.

### **Using the System**

The system conversation leads you quickly to your destination. You will hear a menu of options. Enter the number associated with the option to perform the particular task.

The messaging system menu options are shown on the following page. For more detailed information see:

- Visual Messaging help (press F1 or use the Help menu).
- Messaging system phone help (press 3 in response to any yes/no question).
- The User Guide, available in Acrobat format.

#### **To set up your mailbox by phone**

Answer a few questions to set up your mailbox. The system asks you to record your name, spell your name, record a personal greeting, and set your security code.

1. Call the system.

From inside your organization

From outside your organization

2. When the system greets you, enter:

Personal ID/User ID

Security code

3. Answer the system questions. Press  $\bigcirc$  for Yes,  $\bigcirc$  for No.

.When the system tells you that your mailbox is set up, press  $\bigcirc$  to

#### **Message Playback Options**

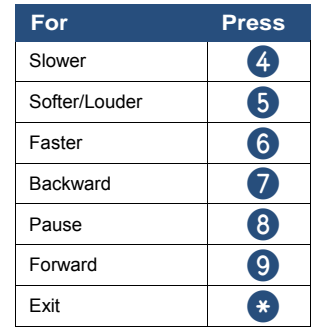

#### **Main Menu**

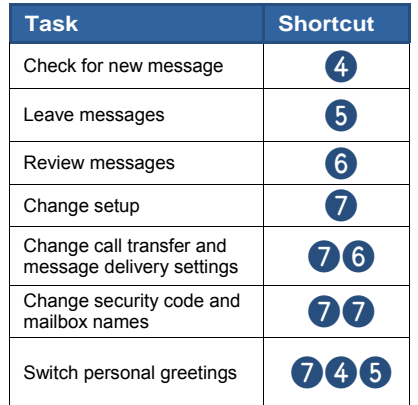

#### **Quick Message Shortcuts**

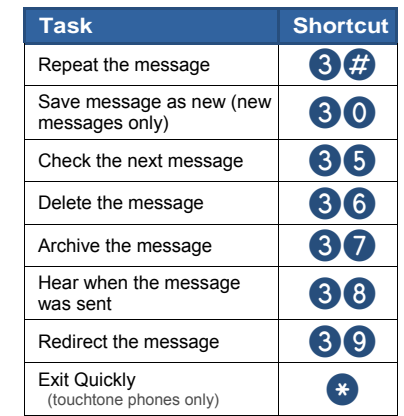

#### **Use These Keys Anytime**

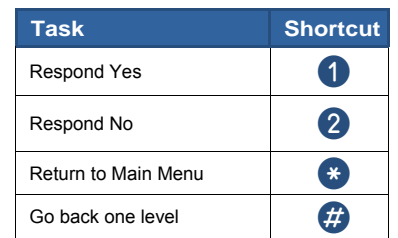

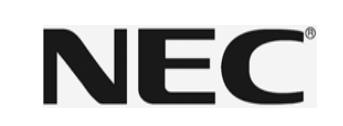

#### **Default Conversation Map** (Page 2) **Default Conversation Map** *(Page 2)*

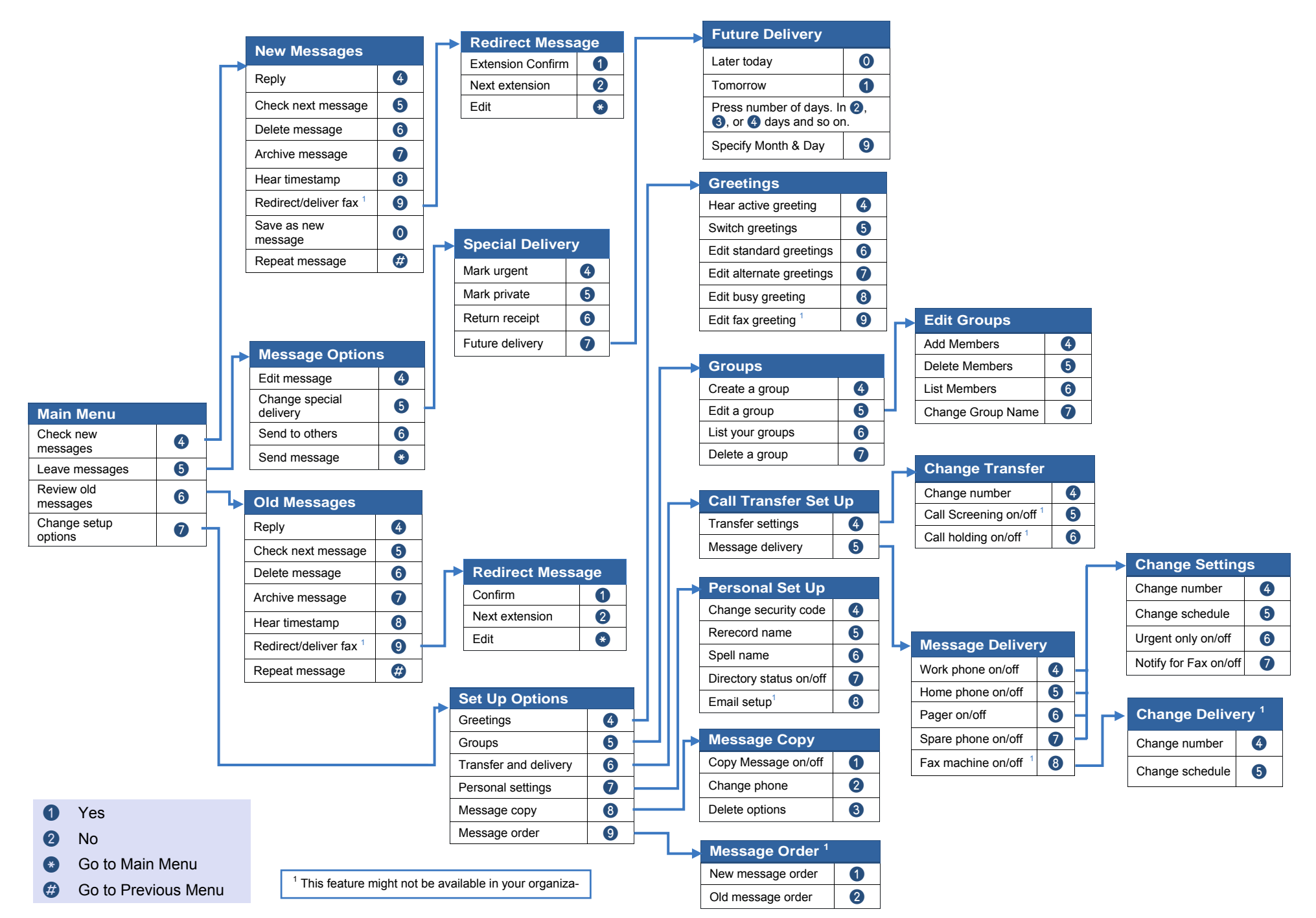

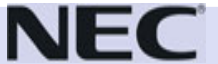